# **KodDoPrzyszlosci.**

# **Lekcja 7 —Małpko, graj!**

Cele ogólne

Czas trwania: 2x45 min.

**Jak to działa?**

- rozwijanie wyobraźni i kreatywnego myślenia, zdolności manualnych,
- kształcenie umiejętności rozwiązywania problemów algorytmicznych,
- kształcenie umiejętności obsługi komputera oraz wybranych aplikacji,
- wdrażanie do samodzielności i odpowiedzialności za efekty swojej pracy,
- zdobywanie umiejętności dzielenia się wiedzą i doświadczeniem.

#### Cele szczegółowe

Dzieci podczas zajęć:

Zbudują postać małpki z klocków Lego WeDo.

Wyposażą swojego robota w silnik.

Nauczą się programować zbudowaną przez siebie konstrukcję.

Dowiedzą się jak poprawnie zbudować program i nagrać dźwięk.

Nauczą się sterować robotem poprzez swój głos.

Będą wiedziały, jak precyzyjnie wydawać polecenia i dlaczego jest to ważne, przy konstruowaniu programów.

Będą budować z wyobraźni i programować roboty na podstawie dotychczasowych doświadczeń, rozwiązywanych wcześniej zadań.

#### Uwagi metodyczne

Lekcja ta jest tematycznie związana z poprzednią w zakresie przyswajania sobie przez uczniów pojęć: programowanie, program, instrukcja. To dobra okazja, by podsumować zdobytą wiedzę i umiejętności—Jak stworzyć program komputerowy?

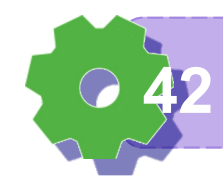

Część wstępna: Co znaczy: wydać polecenie? Kto może wydawać polecenia? Co to jest instrukcja, do czego służy? Co zawiera instrukcja?

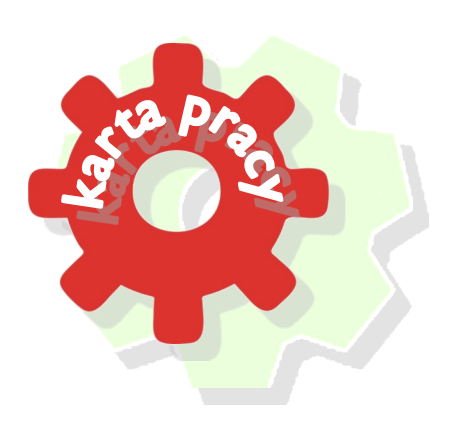

#### ZADANIE 1

Zabawa w roboty

Dzieci ustawiają się pojedynczo na środku sali, nauczyciel wydaje polecenia:

Podnieś prawą rękę w bok. Podnieś lewą nogę do góry.

Idź dwa kroki do przodu. Itd.

Co zauważyliście? Czy polecenia te zostały wydane dobrze, precyzyjnie?

Czy wszyscy wykonali te same ruchy?

Czy wiecie, że program komputerowy to zbiór poleceń (inaczej ciąg instrukcji)? Polecenia muszą być wydawane dokładnie, bardzo często używając wartości liczbowych

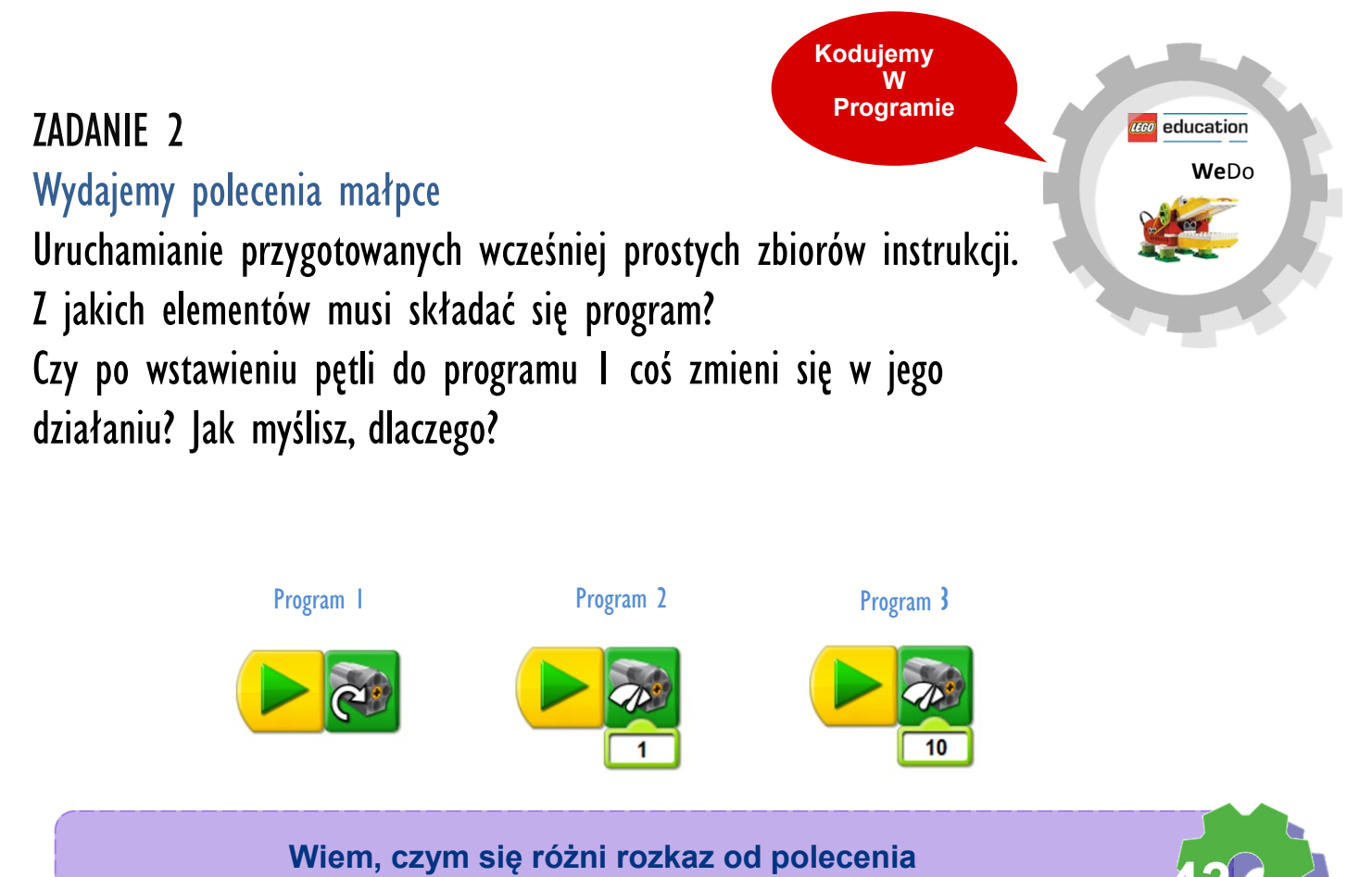

Co się zmienia, gdy uruchamiamy program 1, 2 a następnie 3?

Uruchamianie przygotowanych wcześniej złożonych zbiorów instrukcji.

W jaki sposób uruchomimy polecenia w programie 4 lub 5?

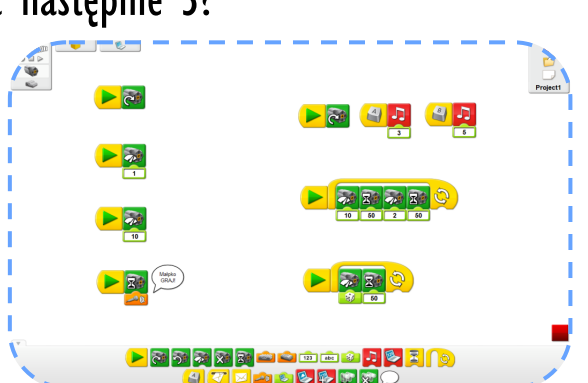

Czy już wiecie, do czego służą elementy, z których zbudowane są te instrukcje?

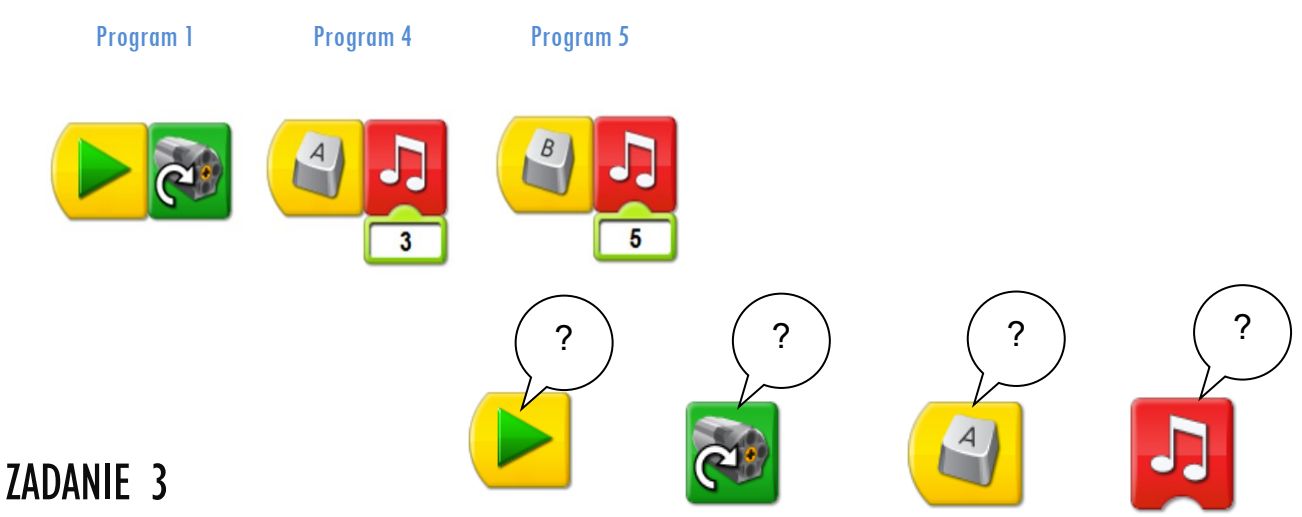

#### Stuk-puk

Ustawcie bębenki, tak by małpka mogła uderzać w nie łapkami.

Zbudujcie trzy programy - według podanego wzoru.

Uruchamiajcie po kolei 1, 6 i 7 program.

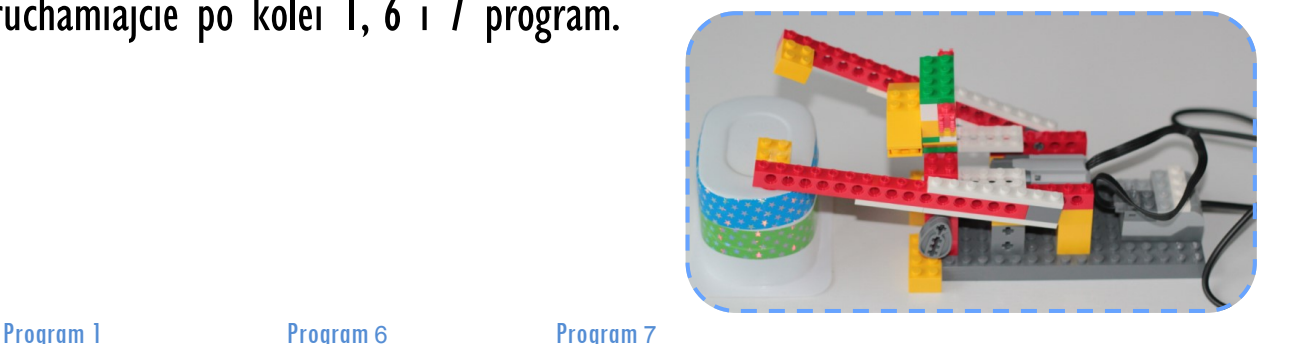

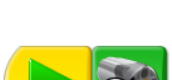

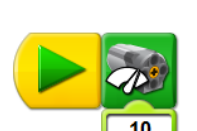

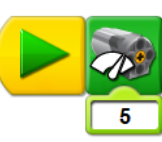

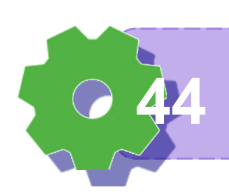

**Umiem uzasadnić swoją odpowiedź 44**

ZADANIE 4 Wydajemy polecenia małpce Jak uruchomić Program 5? Pobawcie się, poeksperymentujcie. Na jakie polecenie małpka zacznie ruszać łapkami?

#### ZADANIE 5

#### Do rytmu

Weźcie do rąk małpkę zbudowaną z klocków LEGO i odnajdźcie element, za pomocą którego małpka rytmicznie uderza w kubeczek.

Zmieńcie ustawienie elementu. Ustawcie go w pozycji takiej, jak na rysunku 1. Uruchomcie wybrany program (od 1 do 10). Co zauważyliście?

Rysunek 1

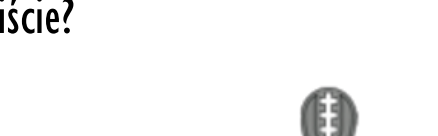

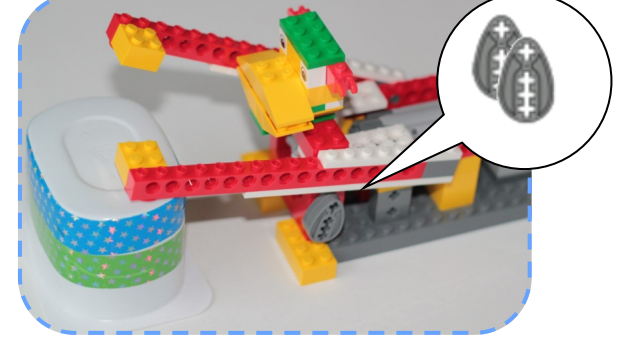

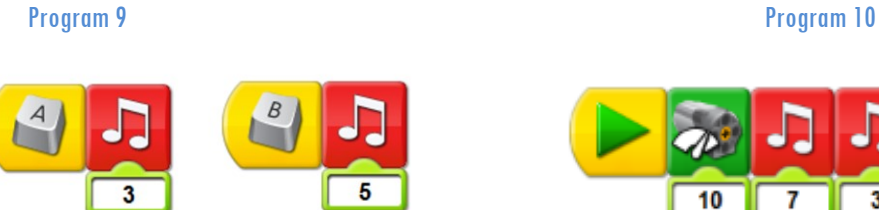

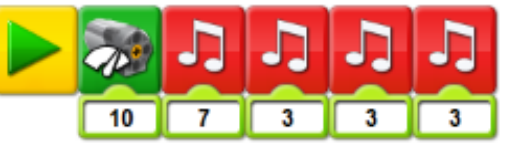

# ZADANIE 4

#### Tajemnicze zwierzę

Przebudujcie górną część robota (głowę) tak, by przedstawiała inne prawdziwe lub wymyślone zwierzę. Zgadujcie, jakie powstały postaci.

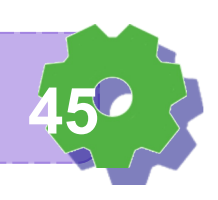

Program 8

Małpko GRAJ!

Spróbujcie opisać słowami następujące po sobie czynności.

Jeżeli jest to trudne, skorzystajcie z pomocy pasków z gotowymi poleceniami dla komputera. Ułóżcie je w kolejności lub połączcie strzałkami.

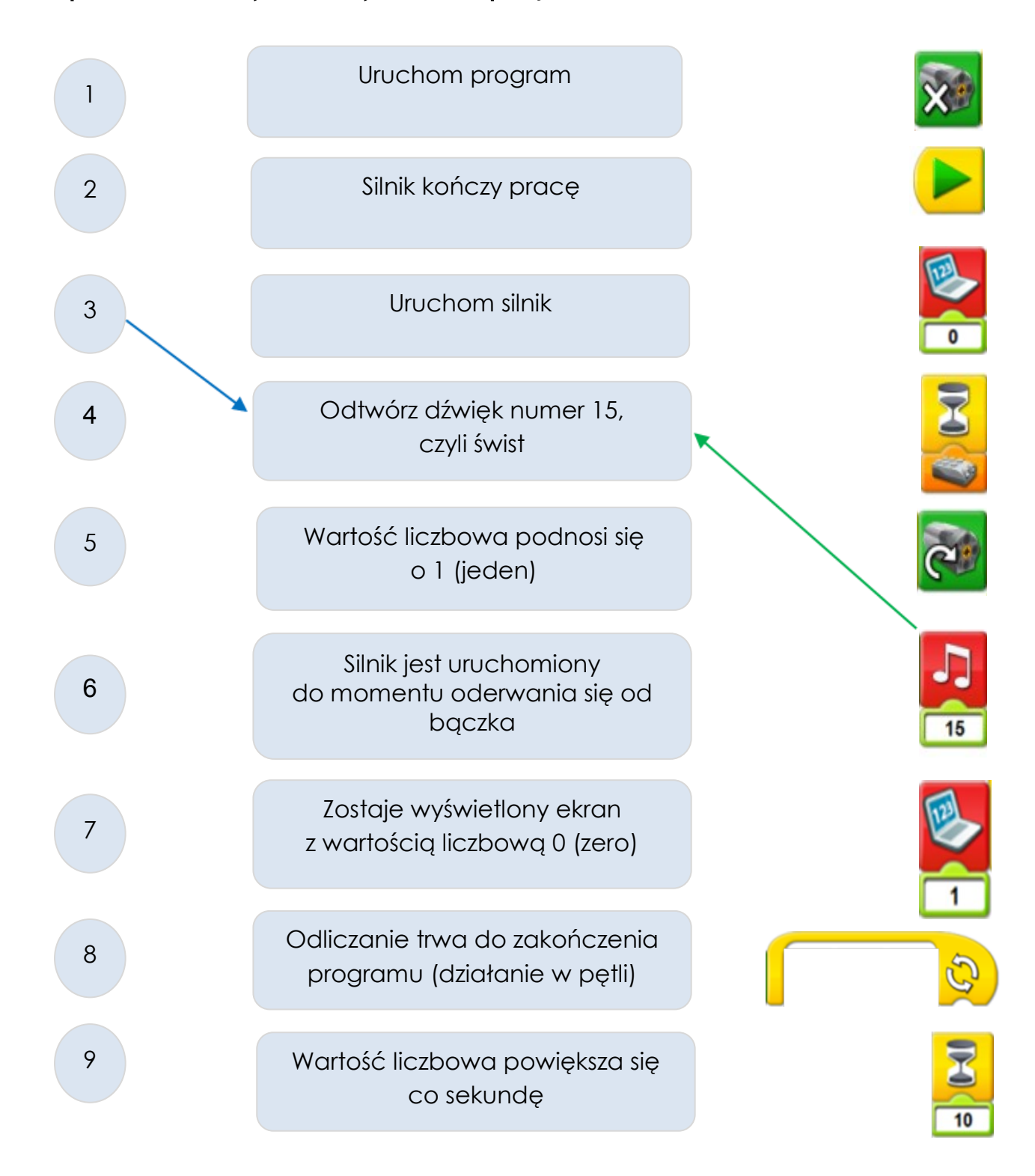

**Wiem do czego służą poszczególne bloki 46**

## ZADANIE 7

#### Samodzielni

Uruchom program Scratch.

Skonstruuj programy. Wzoruj się na kodach z WeDo.

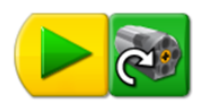

Z ilu kroków składa się Program 1?

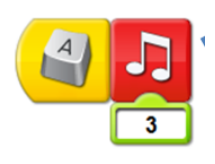

Z ilu kroków składa się Program 2?

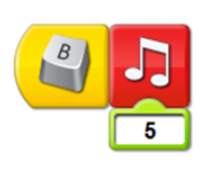

Z ilu kroków składa się Program 3?

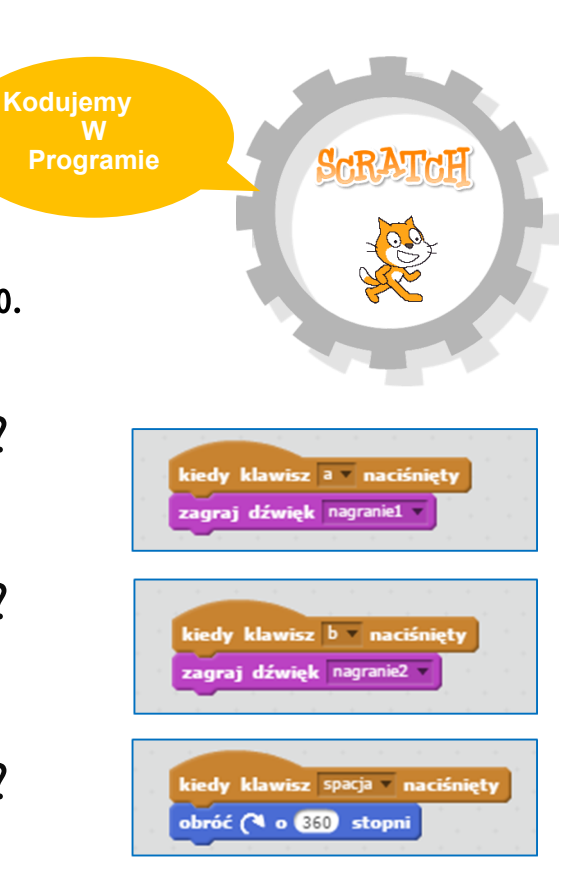

## ZADANIE 7 **Wyzwanie** Zbuduj swój własny, wymyślony przez siebie program.

Notatki nauczyciela:

#### Jak oceniasz dzisiejsze zajęcia?

Zaznacz na osi.

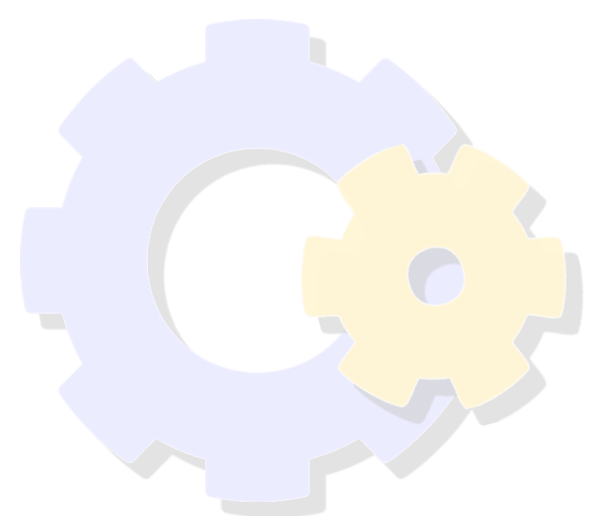

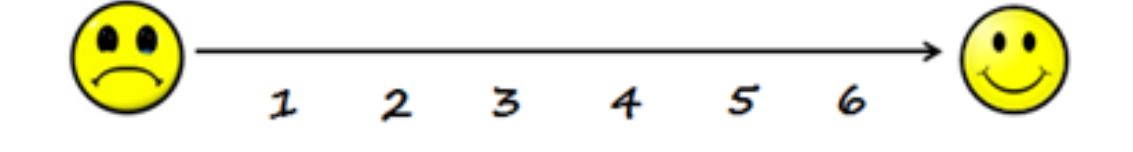

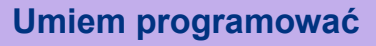

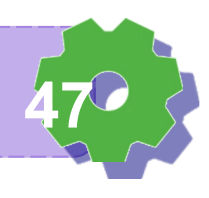